МБОУ СОШ № 66 г. Пензы имени Виктора Александровича Стукалова

Описание проектно-исследовательской деятельности.

«Разработка образовательного приложения для мобильных устройств «FR escape v.1.02.20»

> Автор: Ловац Кирилл, обучающийся 8 «А» класса Руководитель: Дмитриев Юрий Алексеевич, учитель информатики

Г. Пенза, 2020

# **Оглавление**

- 1.Введение
- 2. Основная часть
	- 2.1 Теоретические основы создания мобильного приложения
		- 2.1.1 Выбор платформы
		- 2.1.2 Выбор инструментов разработки
		- 2.1.3 Описание интерфейса программы
		- 2.1.4 Загрузка и установка приложения на устройство
	- 2.2 Структура приложения «FR escape v.1.02.20»
- 3. Заключение
- 4. Список литературы
- 5. Приложение

#### 1. Введение

Современный человек делает все для того, чтобы достигнуть максимального комфорта. Актуальность мобильных устройств - вопрос давно решенный. Практически у каждого человека есть какой-нибудь гаджет. применяемый с различными целями: осуществление звонков, выполнение вычислений на калькуляторе, всевозможные игры, выход в Интернет и т.п. отметить, что  $6e<sub>3</sub>$ специальных приложений Важно вряд ЛИ бы была достигнута необходимая эффективность.

В настоящее время мобильные устройства, благодаря широкому набору функций, по своим возможностям не уступают компьютерам. Доступность смартфонов и гаджетов, появление новых технологий, расширяют возможности применения этих устройств и в образовательной сфере. Для решения познавательных и учебных задач мобильные технологии имеют большой потенциал, поэтому вопрос использования мобильных приложений в образовательных целях является актуальным, существенной проблемой остается отсутствие таких приложений в свободном доступе.

Цель проекта: разработать приложение для мобильного устройства «FR escape  $v.1.02.20$ ».

Процесс разработки приложения был сведен к решению задач:

- 1) Выбор платформы мобильного устройства.
- 2) Выбор инструментов разработки программы.
- 3) Разработка приложения.
- 4) Тестирование приложения.
- 5) Применение приложения в образовательном процессе.
- 6) Оценка результатов разработки приложения.

Гипотеза: знаний учебного предмета «Информатика» на уровне 8 класса достаточно для создания образовательного приложения для мобильного устройства.

Методы: опрос, изучение литературных источников, моделирование, программирование, анкетирование.

#### 2. Основная часть

# 2.1 Теоретические основы создания мобильного приложения 2.1.1 Выбор платформы

Опрос среди обучающихся и учителей нашей школы показал, что практически все используют телефоны на платформе Android. Это обусловлено тем, что гаджеты на данной платформе обладают хорошей функциональностью и широким диапазоном стоимости. Значимым аспектом при выборе платформы является и то, что пользователи Android могут скачивать и загружать файлы практически любых форматов, просто копируя их в память устройства.

## 2.1.2 Выбор инструментов разработки

Одним из инструментов разработки android-приложений является Скретч (англ. Scratch,) — визуальная событийно-ориентированная среда программирования, созданная для детей и подростков. Название произошло от слова scratching — техники, используемой хип-хоп-диджеями, которые крутят виниловые пластинки вперед-назад руками для того, чтобы смешивать музыкальные темы.

## 2.1.3 Описание интерфейса программы

Программы на Скретче состоят из графических блоков, подписи к которым зависят от выбранного для интерфейса языка. Может быть выбран один из 50 языков интерфейса, включая русский. Для подключения интерфейса на новом языке используются стандартные gettext-файлы.

Также недавно был создан Скретч 3.0, который доступен пользователям на сайте Скретч с января 2019 года.

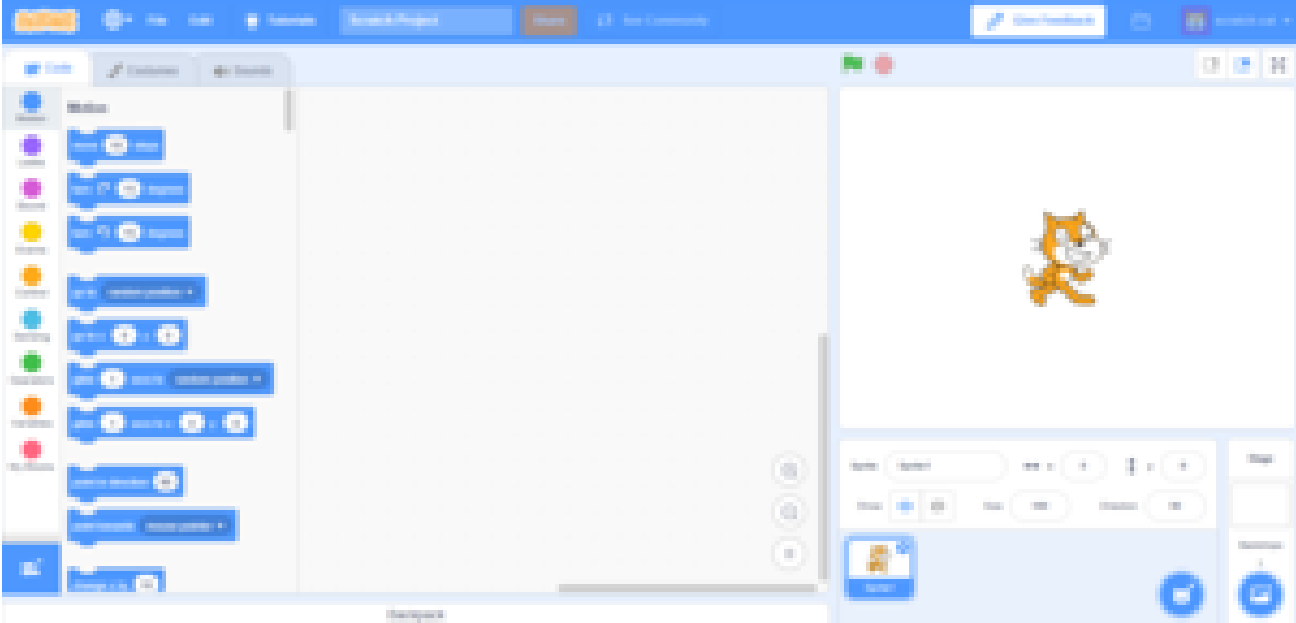

Рисунок 1 – Интерфейс редактора Scratch 3.0 Scratch Desktop 1.2.1

Таким образом, основными компонентами скретч-программы являются объекты-спрайты. Спрайт состоит из графического представления — набора кадров-костюмов (англ. costume) и сценария-скрипта. Для редактирования костюмов спрайтов в скретч встроен графический редактор (англ. Paint Editor). Действие Скретч-программы происходит на сцене (англ. stage) размером 480×360 (условных) пикселей с центром координат в середине сцены.

Для программирования сценариев в Скретче используется drag-anddrop-подход: блоки из палитры блоков перетаскиваются в область скриптов.. Пример начальной позиции среды приведен на рисунке 2.

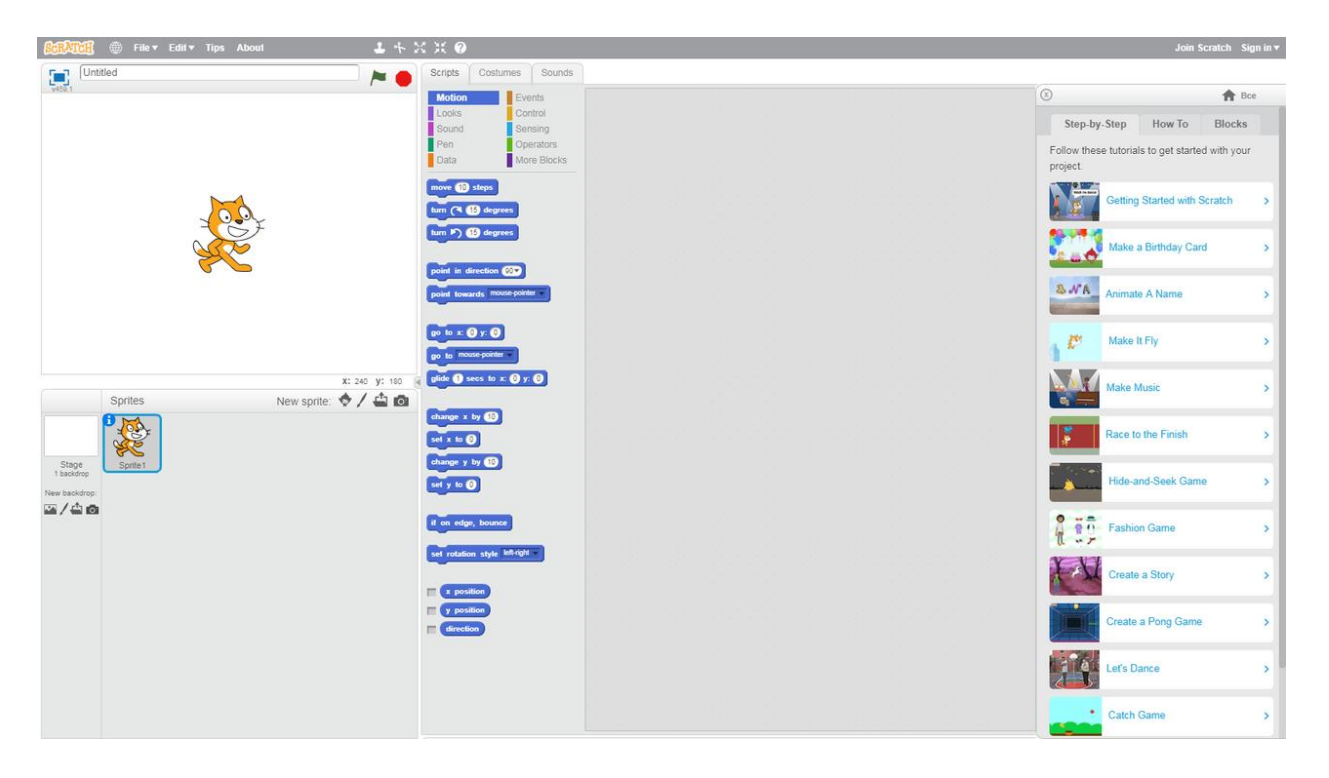

*Рисунок 2 - Интерфейс редактора Скретч 2.0 Offline Editor*

#### *2***.1.4 Загрузка и установка приложения на устройство**

Разработка приложения происходит в облачной среде Скретч. Тестирование и отладка происходит так же в облачной среде Скретч. Рекомендуется для разработки использовать настольный ПК или ноутбук, но также можно и мобильное устройство.

Существуют 3 последовательных способа загрузки приложения на устройство:

- Генерироум исходный код с ссылкой на проект (файл c расширением .sb3) Исходный код с ссылкой на проект в формате .sb3 позволяет редактировать приложение. Исходный код генерируется со страницы проекта меню Файл / Сохранить на свой компьютер.
- генерируем онлайн-приложение, вставив ссылку на проект в строку ввода на сайте проекта Phosphorus.
- полученную ссылку с приложением переводим в apk на другом сайте appsgeyser.com

Для этого просто нажимаем Create Now и выбираем тип Website. Далее вставляем ссылку на сгенерированный онлайн-проект с вашим приложением, придумываем имя для приложения и добавляем дополнительную информацию — описание и иконку. Нажимаем Create — вам остается только открыть предложенную ссылку на смартфоне и подождать генерации и закачки на него apk-файла, который вы можете установить и дать попробовать другим.

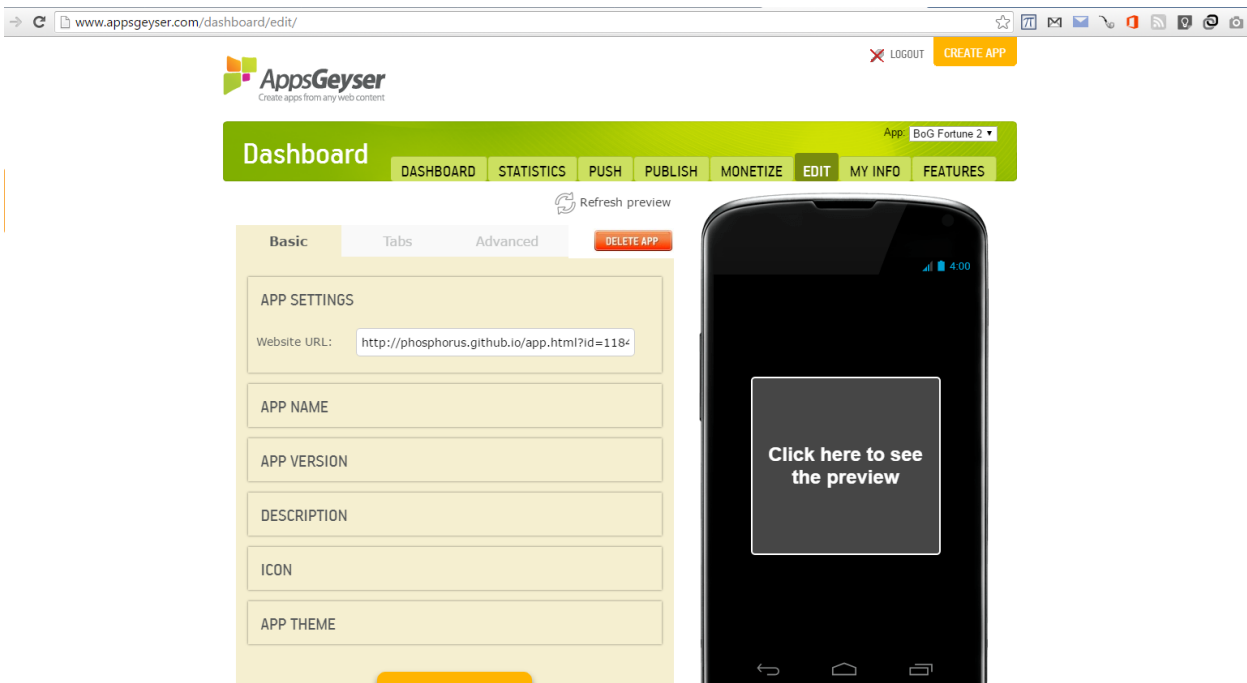

*Рисунок 3 - Интерфейс редактора appsgeyser.com*

Таким образом, по цепочке Scratch -> Phosphorus -> Appsgeyser.

При установке приложений .apk на мобильное устройство, необходимо разрешить установку приложений из неизвестных источников (Настройки>Приложения>Неизвестные источники).

# **2.2 Структура приложения «FR escape v.1.02.20»**

При разработке внешнего вида приложения акцент сделан на простоту использования программы, применяя понятный на интуитивном уровне интерфейс.

Разработанное приложение представляет собой обучающую программу для детей и взрослых. Программа обучает основным навыкам простейшей моторики и реакции, а также способствует интеллектуальному развитию.

На стартовой странице приложения расположена иконка программы.

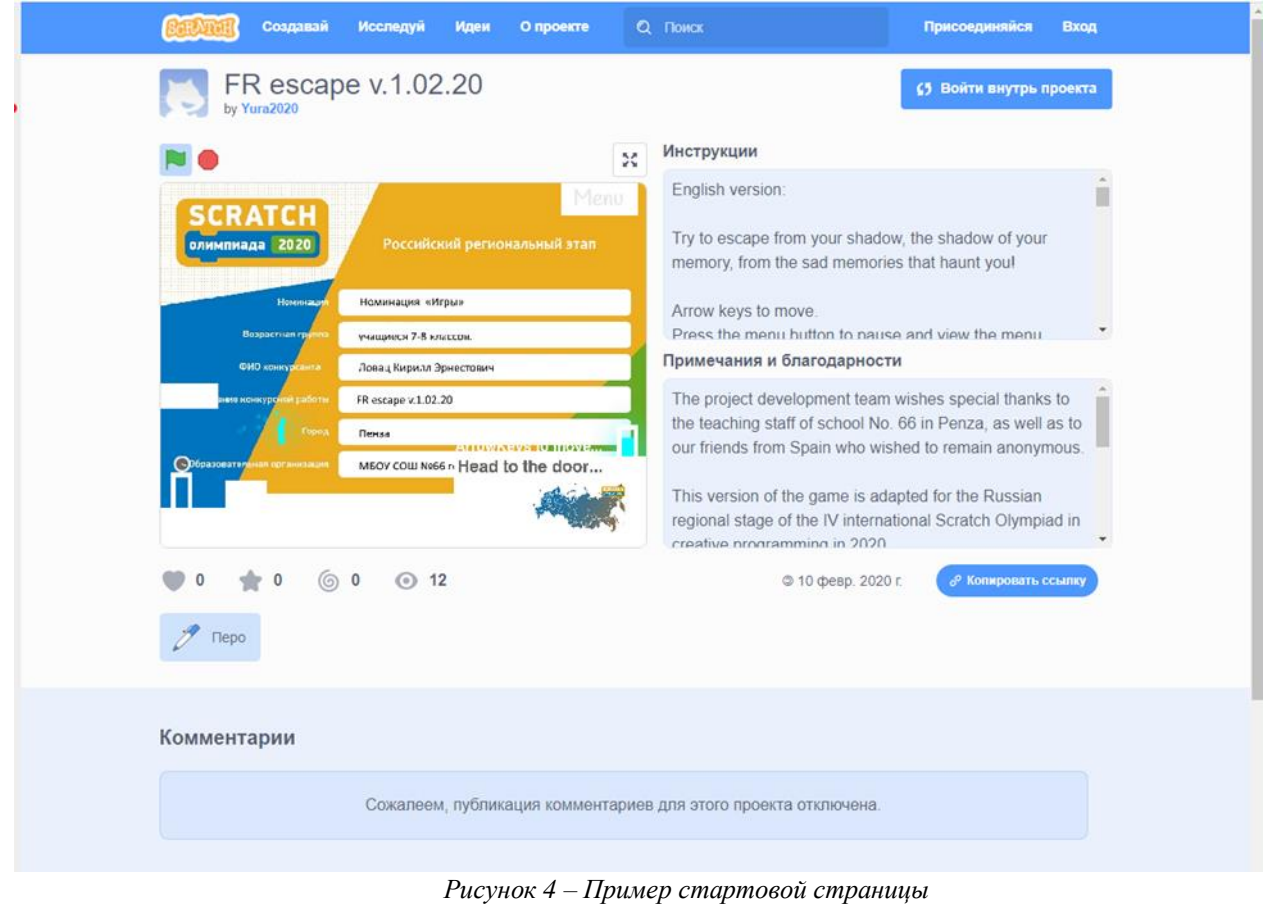

Аналогично по мере прохождения уровней открываются дополнительные задания и всё более сложные уровни.

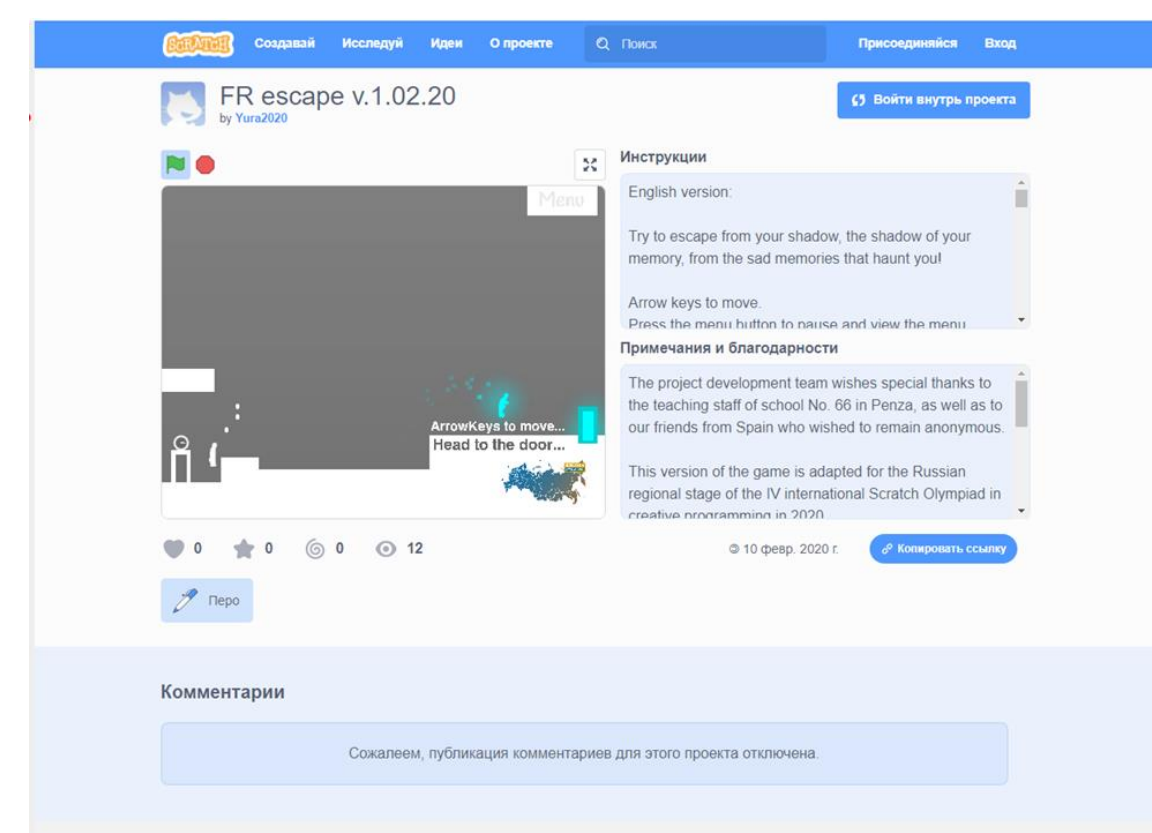

*Рисунок 5 – Пример уровней*

Программа обладает инструкцией, как на русском, так и на английском языке.

English version:

Try to escape from your shadow, the shadow of your memory, from the sad memories that haunt you!

Arrow keys to move.

Press the menu button to pause and view the menu.

Your movement charges the exit door, but also the entrance door.

When the front door is charged, a clone will appear that will start moving at the same speed as you and follow your path or memory. If you touch your fatal memories, you will perish.

The door must be fully charged so you can get out.

There are 13 levels, plus a trick at the end of 13, which makes it 2 levels. Good luck! :D

Русская версия:

Попробуйте убежать от своей тени, тени своей памяти, от горестных воспоминаний, которые преследуют вас!

Клавиши со стрелками для перемещения.

Нажмите кнопку меню, чтобы сделать паузу и посмотреть меню.

Ваше движение заряжает дверь для выхода, но также и входную дверь.

Когда входная дверь заряжена, появится клон, который начнет двигаться с той же скоростью, что и вы, и будет следовать по вашему пути или воспоминанию. Если вы прикоснетесь к своим роковым воспоминаниям, вы погибните.

Дверь должна быть полностью заряжена, чтобы вы могли выйти.

Есть 13 уровней, плюс трюк в конце 13, что делает его 2 уровневым. Удачи! :D

## **3. Заключение**

Гипотеза, выдвинутая в начале работы над темой, оказалась верной. Имея минимальные навыки программирования можно создавать свои собственные приложения на мобильный телефон при помощи среды программирования Скретч.

Программная среда Скретч для создания мобильных приложений доступна в изучении. Имеет широкие возможности в создании различных приложений в области образования: создание тестов, обучающих игр, справочных систем для школьников.

Проектный продукт, приложение «FR escape v.1.02.20», был протестирован на телефонах учащихся моего класса. Обучающимися была предложена анкета (*Приложение 1*). По результатам анкетирования можно сделать вывод о том, что учащимся интересно работать с подобными приложениями, все учащиеся отметили пользу такого мобильного приложения для учебы.

Использование мобильных приложений позволяет для учащихся:

 в интересной, доступной форме получить новые знания, повторить нужный материал;

для учителя:

- сделает процесс обучения интересным и познавательным;
- обеспечить индивидуализацию процесса обучения;
- совершенствовать контроль знаний;
- рационально организовать учебный процесс;
- обеспечить быстрый доступ к различным справочным системам.

Таким образом, в применении мобильных технологий заключены большие возможности для модернизации школьного обучения.

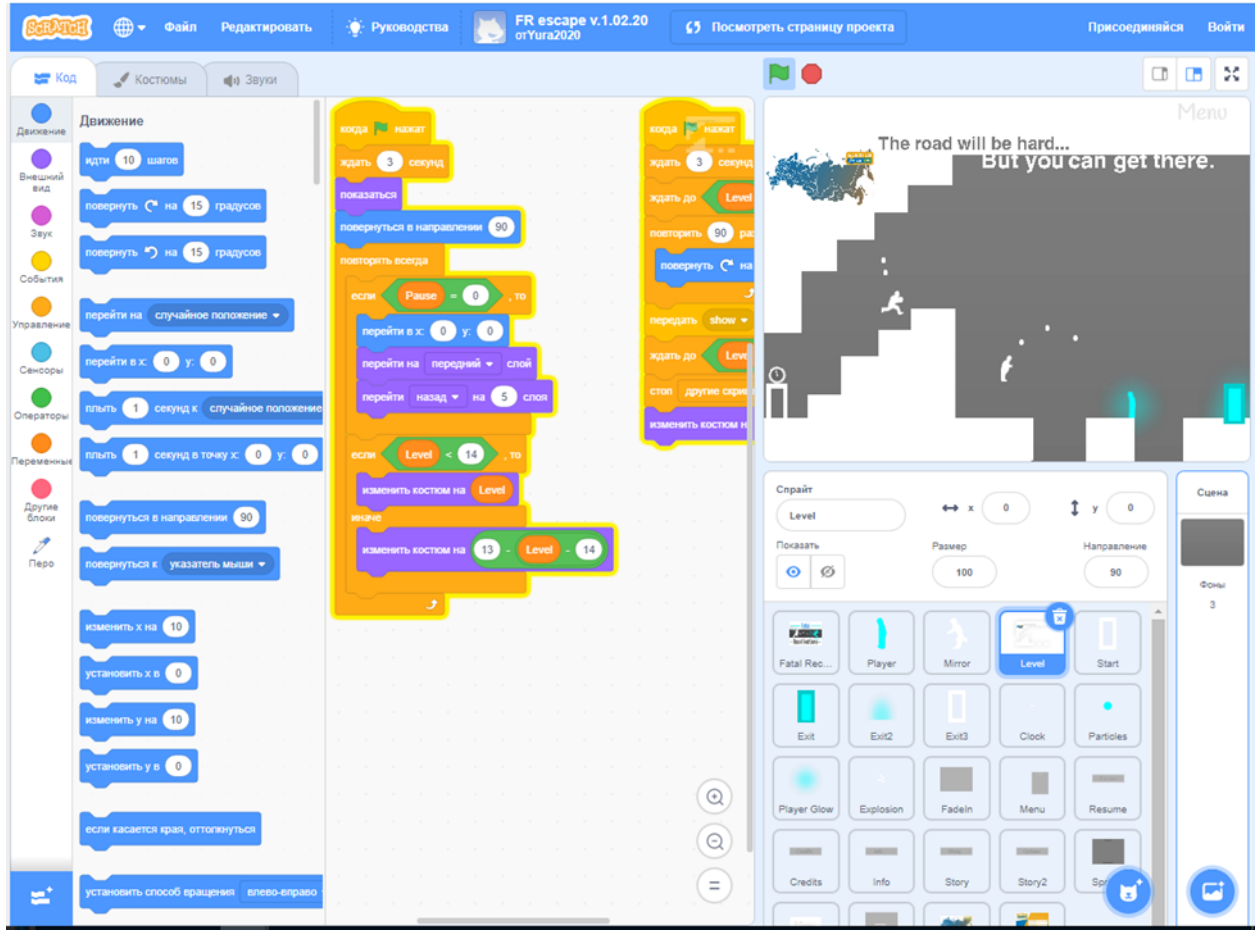

*Рисунок 6 – Исходный код программы*

## **Примечания**

This version of the game is adapted for the Russian regional stage of the IV international Scratch Olympiad in creative programming in 2020.

Данная версия игры адаптирована для Российского регионального этапа IV Международной Scratch-Олимпиады по креативному программированию 2020 года.

# **4. Список литературы**

1. Википедия [Электронный ресурс].<https://ru.wikipedia.org/wiki/> (дата обращения: 7.03.2020)

2. Страница программного продукта [Электронный ресурс].

https://scratch.mit.edu/projects/366688392/ (дата обращения: 7.03.2020)

3. Руководство пользователя Скретч [Электронный ресурс].

https://scratch.mit.edu/projects/366688392/editor/ (дата обращения: 7.03.2020) 4. Конвертор Скретч проектов [Электронный ресурс]

<https://phosphorus.github.io/>

5. Конструктор приложений [Электронный ресурс] https://appsgeyser.com/

#### **Анкета**

*Уважаемый учащийся, просим Вас ответить на следующие вопросы, отметив нужный вариант ответа галочкой.*

Использование мобильного приложения:

- Оставило меня равнодушным
- Увлекло меня

На Ваш взгляд, использование мобильного приложения полезно для учебы:

Да Нет Не знаю

Хочется ли Вам использовать мобильные образовательные приложения на своём телефоне?

Да Нет Иногда

*Оцените мобильное приложение «FR escape v.1.02.20» по предложенной* 

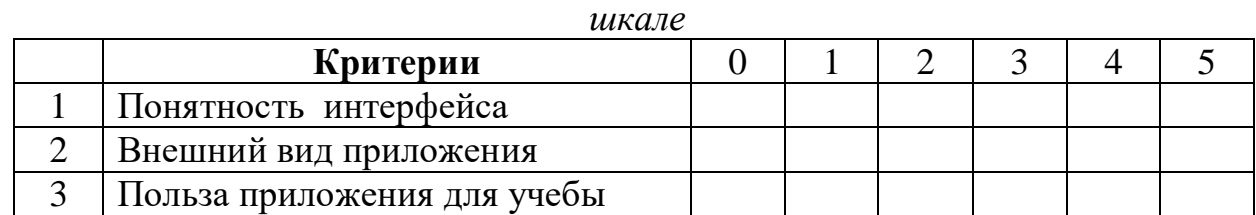